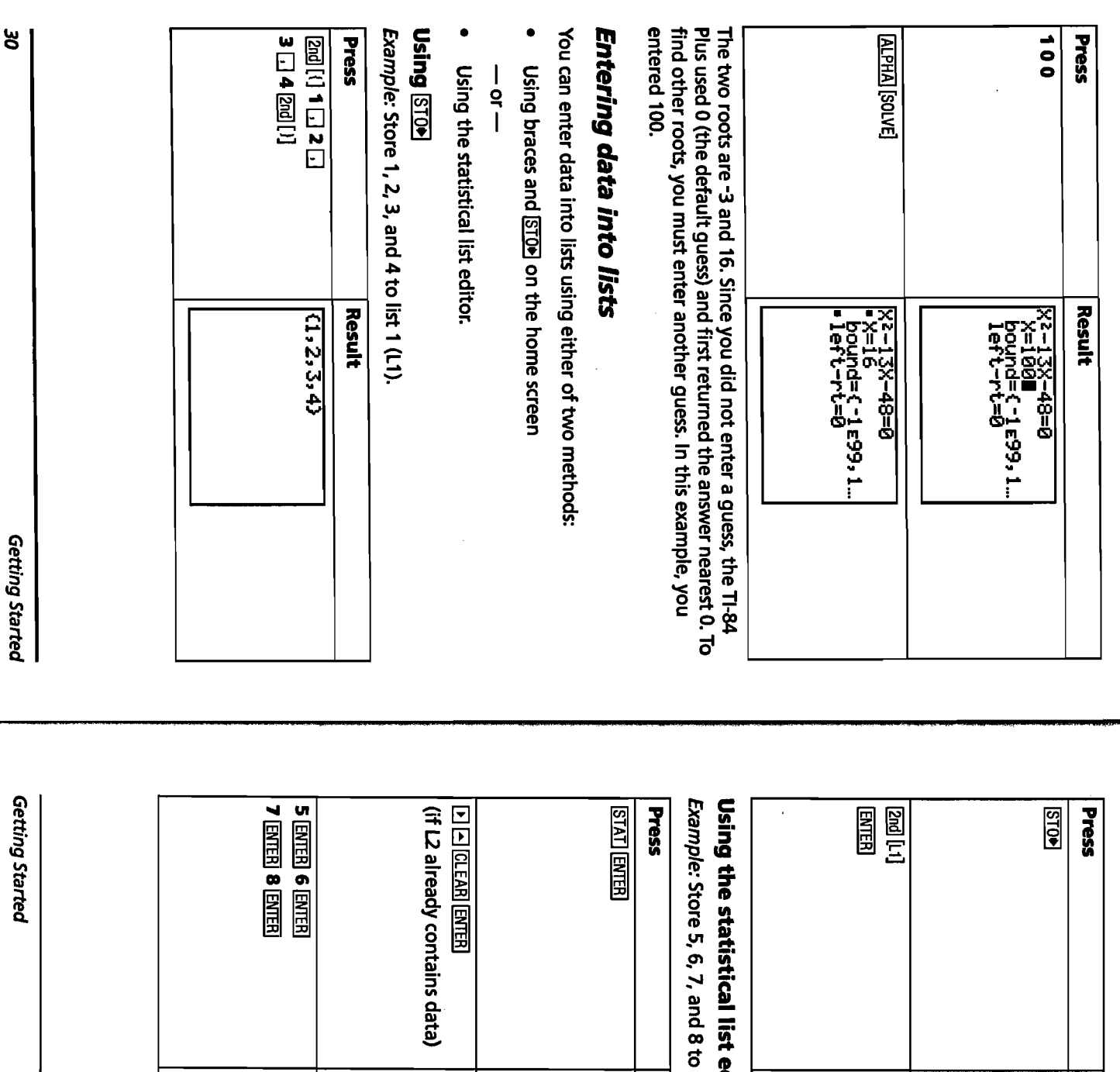

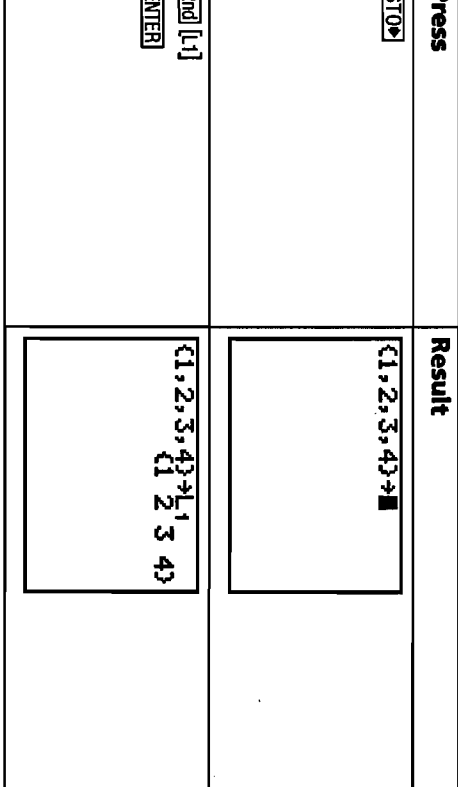

<u>, 1999 - 1999 - 1999 - 1999 - 1999 - 1999 - 1999 - 1999 - 1999 - 1999 - 1999 - 1999 - 1999 - 1999 - 1999 - 199</u>

**editor**<br>o list 2 (L2).

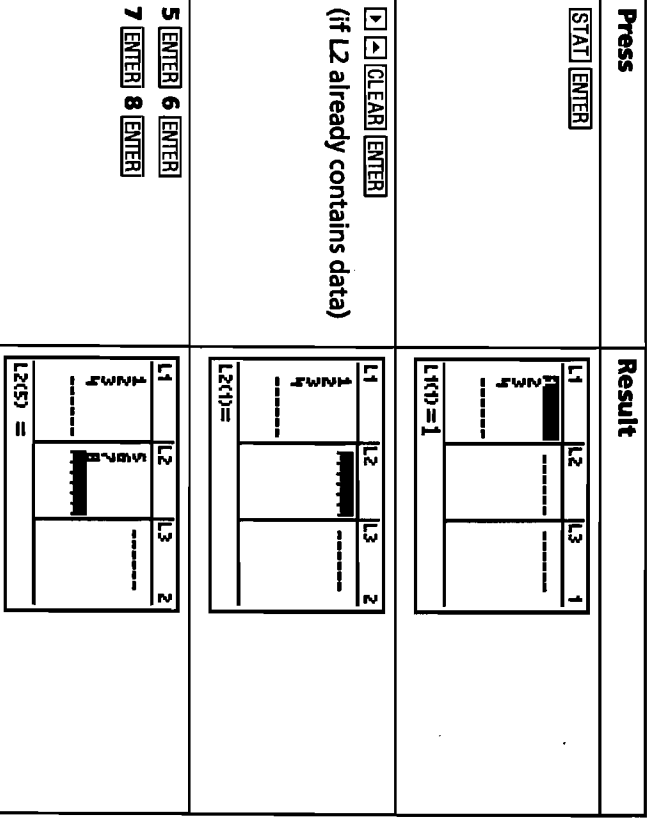

.<br>Saab

J.

**Antarical Co** 

2009

نها وتبدل

 $\frac{1}{2}$ 

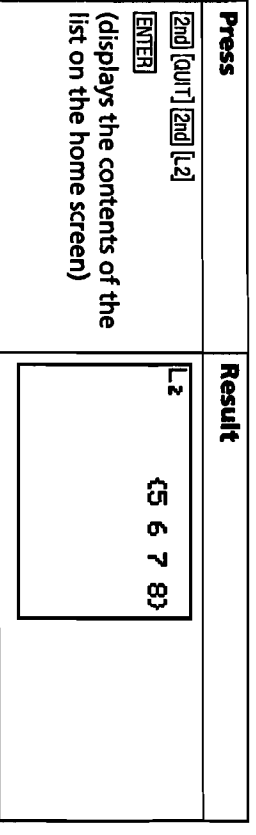

### Plotting data

When you have statistical data stored in lists, you can display the data<br>you have collected in a scatter plot, xyLine, histogram, box plot, or<br>normal probability plot.

You will need to:

- 1. Determine which lists contain your data.
- 2. Tell the TI-84 Plus which lists of data you want to plot and define the plot.
- 'n Display the plot.

# Determine which lists contain your data

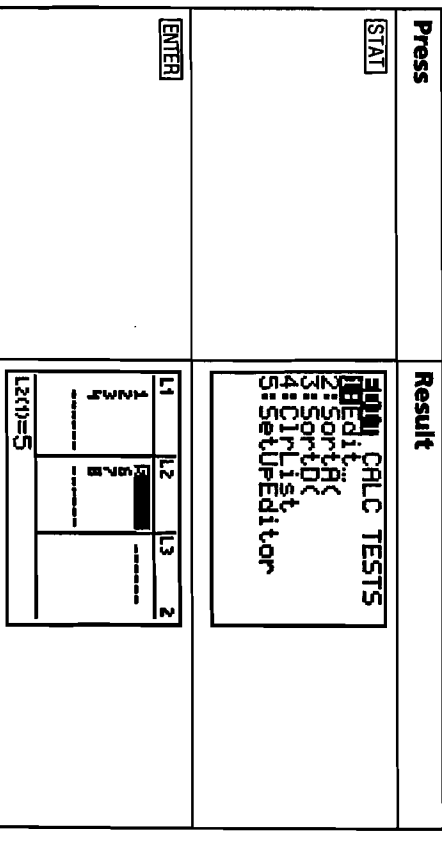

**Note:** In some cases, you may have several lists stored and you may have to press **D** several times to find the correct lists.

# Tell the TI-84 Plus which lists you want to plot

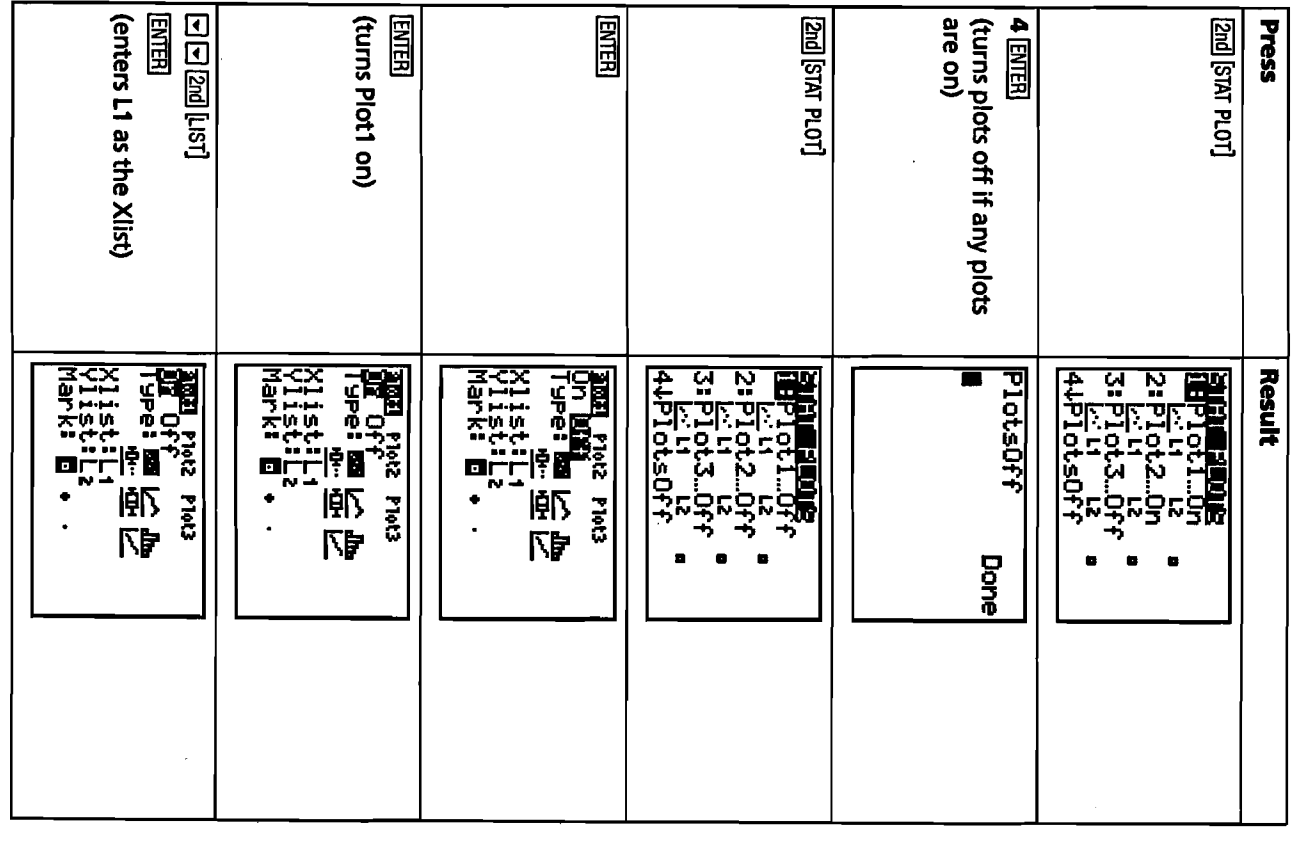

Getting Started

と<br>と

Getting Started

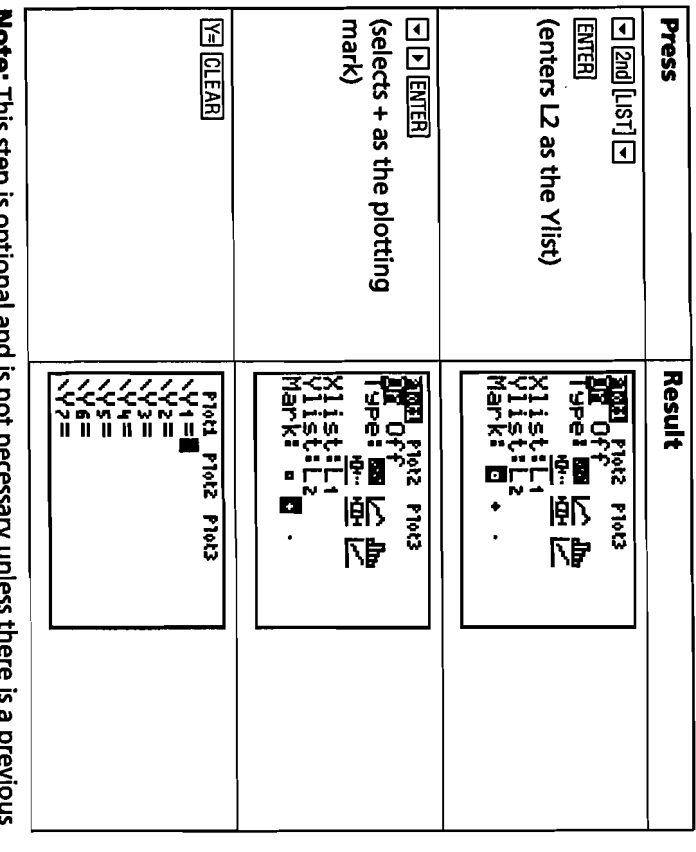

**Note:** This step is optional and is not necessary unless there is a previous entry in the Y= Editor. If there are additional entries in the Y= Editor, press **EI CLEAR** until all are clear.

### Display the plot **Display the plot**

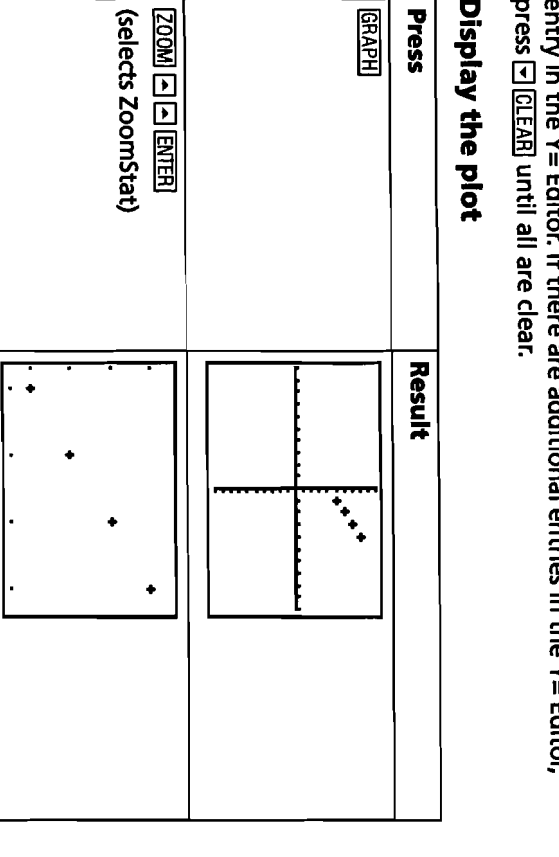

Getting Started

**Note:** If you would like to add the regression line to a scatter plot, adding Y1 to the end of the instruction: **LinReg(ax+b) L1, U, Y1.** (Press lVARsl **IEVIERI ENTER to add Y1.) Press lGRAPH to see the regression line.** 

## **Calculating a linear regression** Calculating a linear regression

the LinReg instruction from the **STAT** CALC menu. If you wish to calculate the linear regression for data, you can do so using the LinReg instruction from the **STAT** CALC menu. If you wish to calculate the linear regression for data, you can do so using

Example: Calculate the linear regression for the data entered in L1 and Ģ Example: Calculate the linear regression for the data entered in L1 and

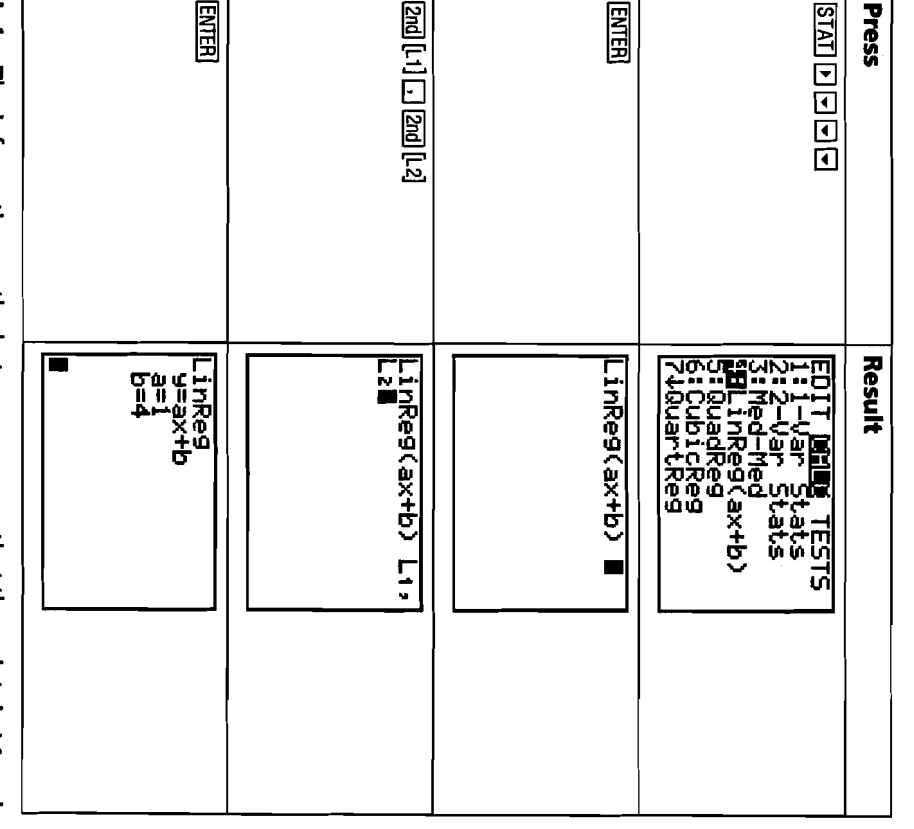

**Note:** The information on the last screen means that the points in L1 and **Note:** The information on the last screen means that the points in L1 and<br>L2 [(1,5) (2,6) (3,7) (4,8)] all lie on the line Y = X + 4. **(2,6) (3,7) (4,8)1** all lie on the line Y = X + **4.** 

<u> Dinato Alemany (Anglick College) i Dan Ale</u>

 $\boldsymbol{\sharp}$ 

## **Calculating statistical variables**

The TI-84 Plus lets you easily calculate one-variable or two-variable<br>statistics for data that you have entered into lists.

Example: Using the data that you entered into L1 from the previous<br>section "Using **STOP", calculate one-variable statistics.** 

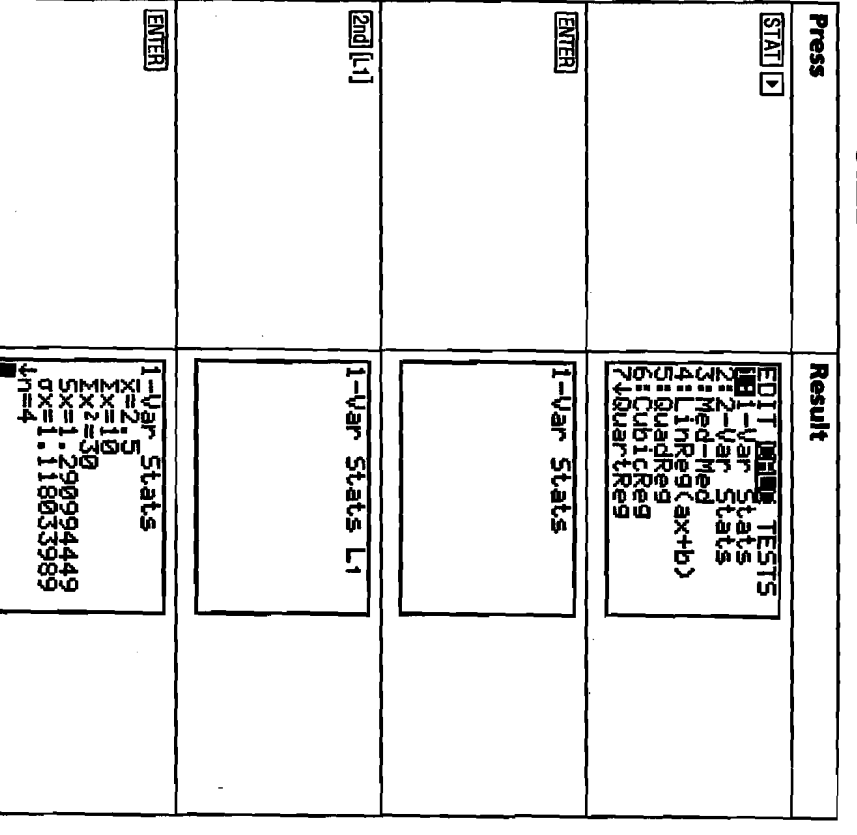

Getting Started

မွ